## **Creating an Autorun CD for the PC**

An Autorun CD is one that will automatically open a program or file when inserted into a computer's CD-ROM drive. This is a useful tool for creating a menu or index whereby the user can easily navigate through the files on the CD, which could include movies, pictures, sound clips, and text documents.

## **Create an autorun CD**

Before you begin, create a folder called CD (or whatever you'd like to call it) and copy all the files you would like to have on the CD into it. This will make the next step much easier.

## **Create an HTML File using Netscape Composer**

- 1. Open an Netscape Navigator
- 2. Begin Netscape Composer
- 3. Type the names of each of the clips
- 4. Highlight the name of the first clip
- 5. Click on the LINK button
- 6. Click Choose File…
- 7. Find the clip, select it, and click open
- 8. Repeat until all names are linked

If you are more comfortable with another html editor (such as FrontPage or Dreamweaver), you can create the menu using that program instead.

Here is an example of a simple menu I created using FrontPage:

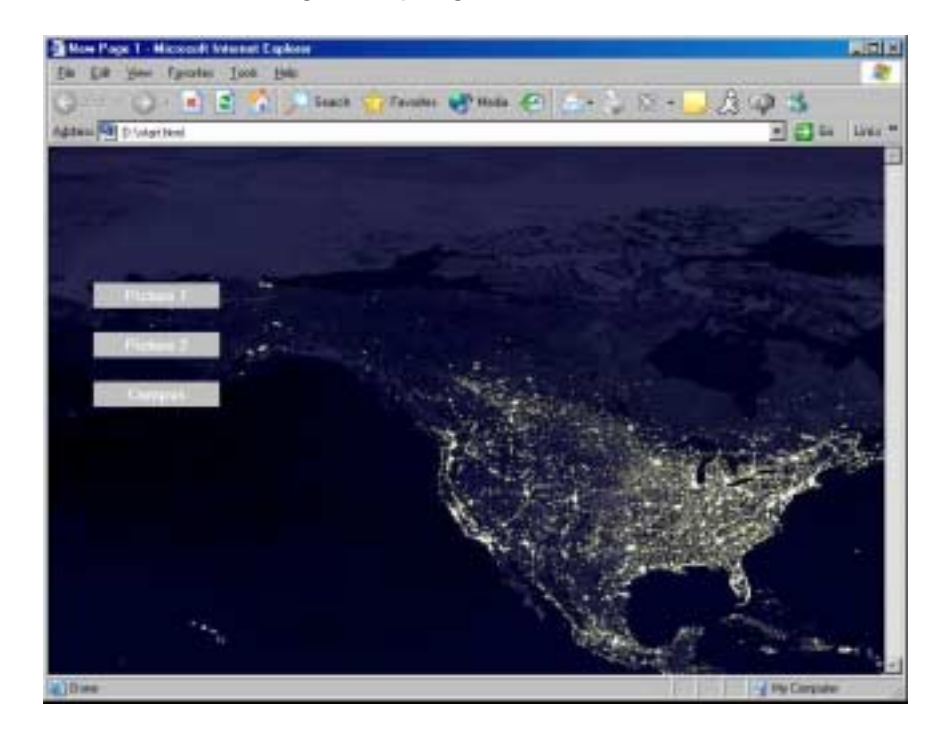

After the menu is finished and saved, you must tell the computer that you want it to open it when the CD is inserted.

## **Create a small text file called "autorun.inf"**

- ! Originally, this file was only able to tell the computer to open programs (or files ending with ".exe"), but there is a small program, called "shellexe", which tells the PC to open the specified file using the default application (or program)
- ! This is available for download at <http://www.whirlywiryweb.com/q%2Fshellexe.asp>
- **I** If it opens in Netscape, scroll down to the "Download" area and follow the instructions there, clicking "Save Link As…" instead of "Save Target As…"
- **If it opens in Internet Explorer, click "Download" in the gray sidebar** on the right and then follow the instructions
- 1. Open Notepad
- 2. Type [autorun], hit Enter
- 3. Type open=shellexe.exe yourfile.xxx

Here is what this file would look like if you wanted the computer to open an html file:

To open another type of file (such as a pdf), just follow the same steps, substituting the name of the other file for yourfile.html.

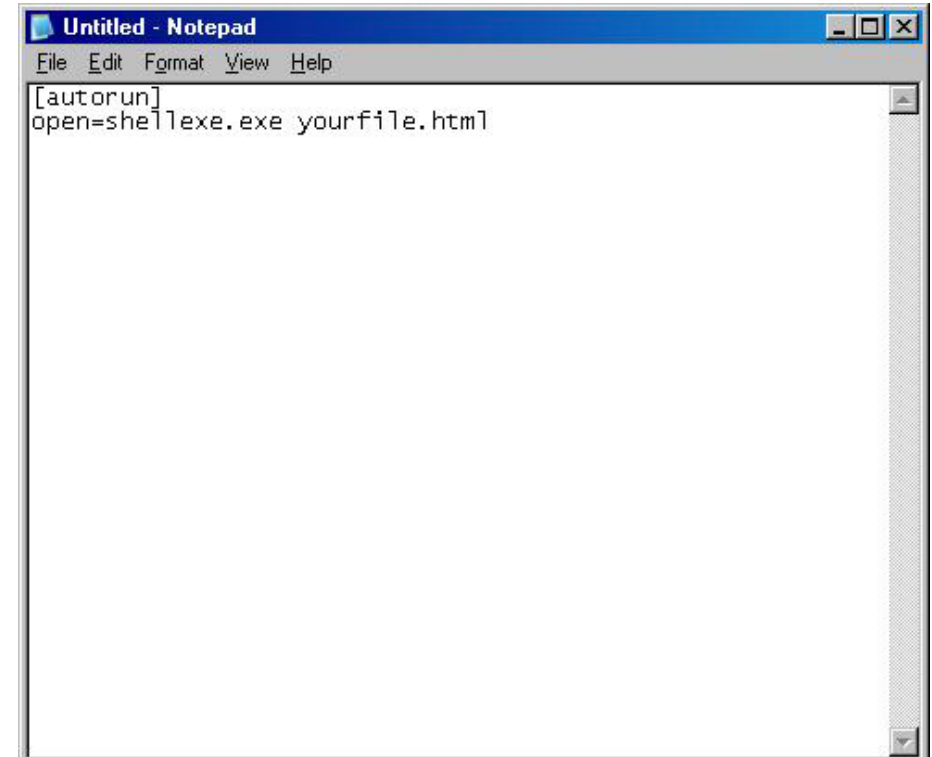

You will then save the file as "autorun.inf", like this:

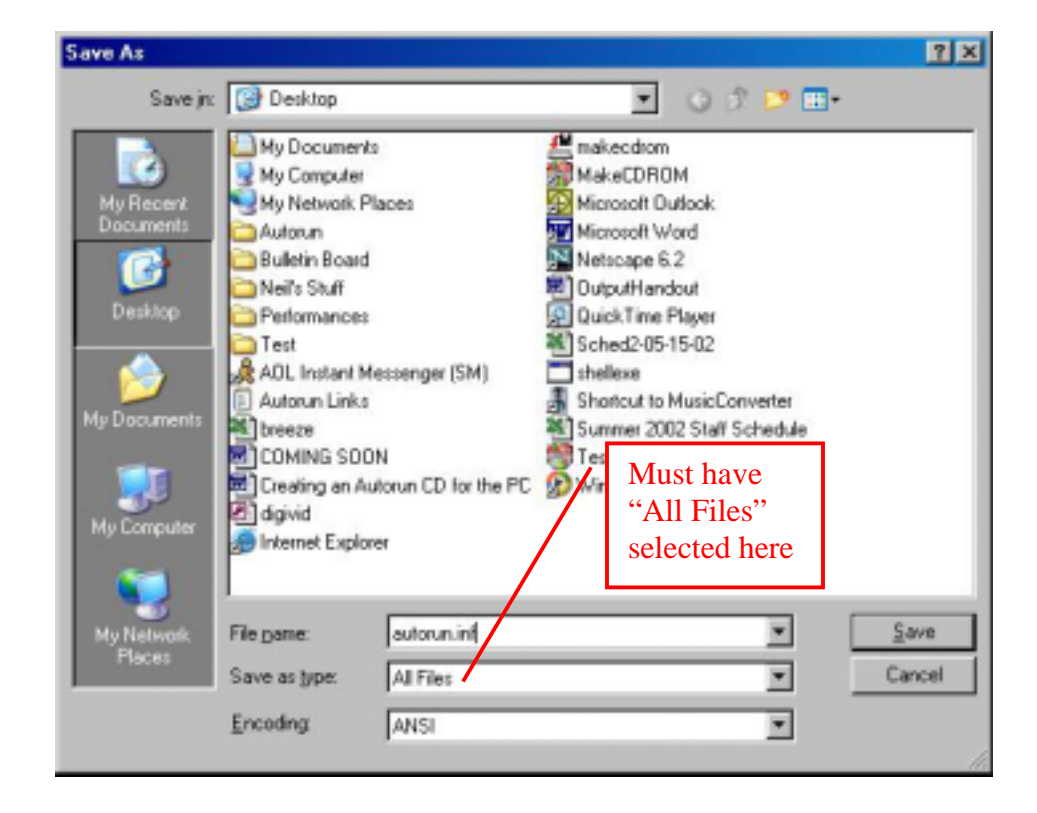

The final step is to burn the CD, making sure that "Autorun.inf", Shellexe.exe", your menu file, and the clips are all in the root directory of the CD (e.g. not within a folder).

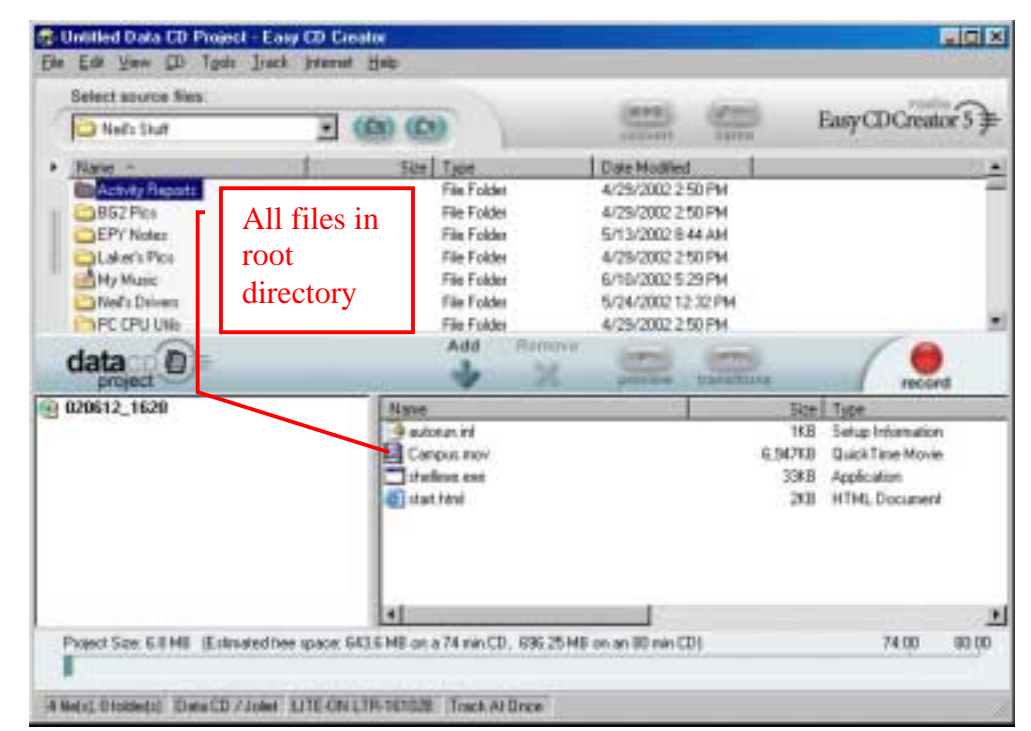